## **USER MANUAL FOR DOWNLOADING HEALTH CARD**

1. Login as journalist with username and password as shown in screen shot 1.

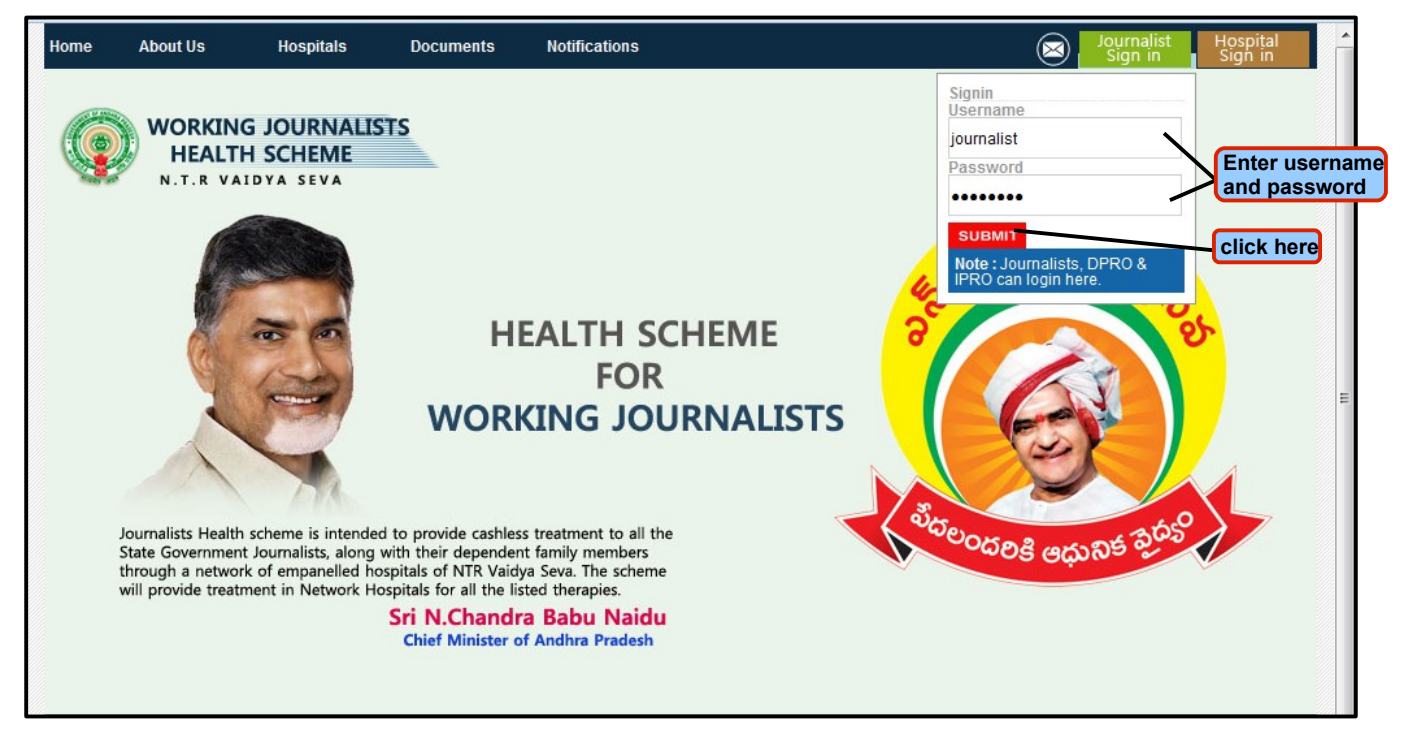

## **Screen Shot 1**

2. On clicking 'submit', a page will be displayed where the user has a provision to click on **Registration → Download Health Card** as shown in screen shot 2.

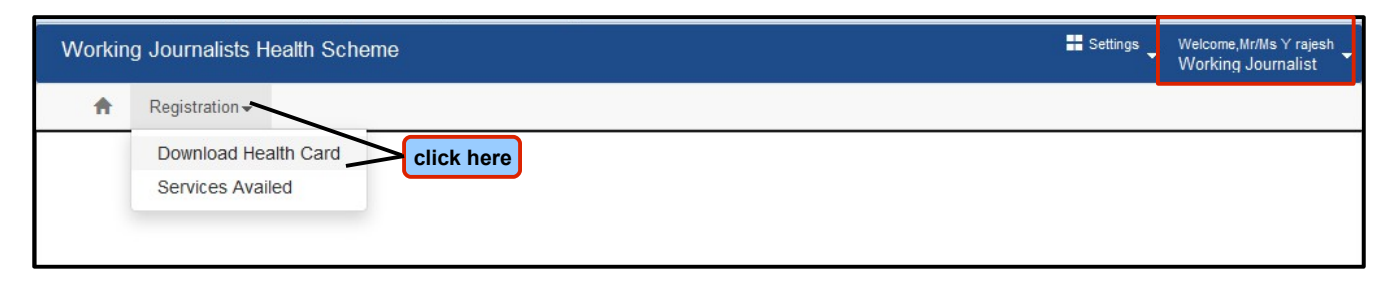

**Screen Shot 2**

3. On clicking 'download health card', a page will be displayed where the user(journalist) will have a provision to download the health card as shown in screen shot 3.

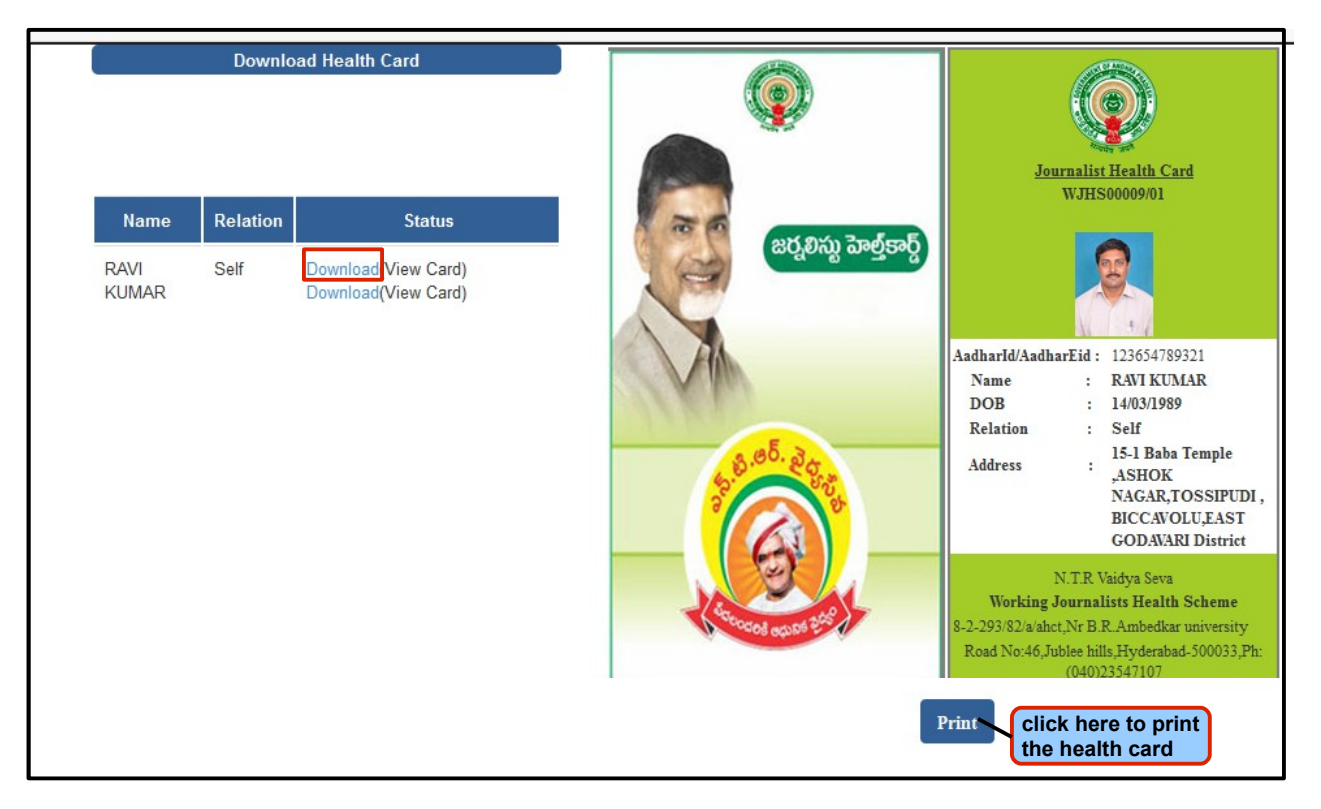

**Screen Shot 3**